## **Bruksanvisning: Teams**

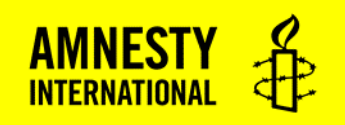

Amnestys landsmøte 23.-25.april 2021 vil foregå på den digitale møteplattformen Teams.

## **Forberedelser**

1) Last ned appen Teams:

Har du ikke Teams installert allerede så anbefaler vi deg å laste ned Teams-appen på din PC, nettbrett eller mobilen du skal bruke for å delta på møtet, i god tid før landsmøtet starter.

Du kan laste ned Teams her eller gjennom appstore på din mobil: <https://www.microsoft.com/nb-no/microsoft-365/microsoft-teams/download-app>

2) Innlogging:

Du vil få tilsendt en lenke til pålogging på e-post i god tid før landsmøtet. Trykk på denne lenken og du vil få mulighet til å delta på det digitale landsmøtet gjennom Teams (husk å laste ned appen før du går inn på lenken). Du vil også få lenke til møtene for arbeidsgruppe økonomi, menneskerettigheter og organisasjon.

Vi anbefaler alle om å logge seg på i god tid før møtestart kl. 10.00 den 24. april. Møtet åpner for pålogging allerede 09.30, så logg deg gjerne på da sånn at du er klar til møtestart.

## **God møtekultur på Teams**

Når du kommer inn på Teams dukker det opp et panel med ulike knapper på. Disse vil du se øverst på skjermen din (eller nederst på Ipad og mobil). Det er disse du skal forholde deg til i møtet. Skulle panelet forsvinne, beveger du på musa (på PC) eller trykker på skjermen (mobil)

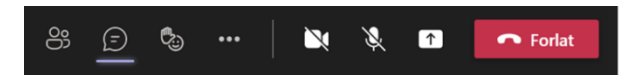

**MUTE** (ta av mikrofon): Når du kommer inn i møtet er det viktig at du muter deg selv ved å trykke på symbolet med mikrofon på, slik at denne får en strek over seg (da hører vi deg ikke)

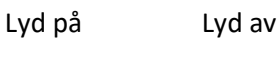

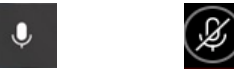

**KAMERA**: For å få et hyggelig møte er det fint om vi kan se hverandre. Vi anbefaler derfor alle å skru på kamera-symbolet slik at videoen av deg vises for resten av møtet. Om du ikke ønsker å ha kamera på hele tiden oppfordrer vi deg i hvert fall til å skru det på hvis du tar ordet, slik at alle ser den som prater.

## $\overline{\phantom{a}}$

**HØGTALER**: Husk å skru på lyden på PC/mobil/nettbrett sånn at du hører godt hva som skjer i møtet.

**CHAT**: Vi bruker kun Voter-systemet (som du også er logget inn på) til å be om ordet i møtet. Se egen bruksanvisning. Det vil likevel være en Amnesty-ansatt tilgjengelig i chat på Teams for enkle tekniske spørsmål.

**TEKNISK SUPPORT:** Dersom du opplever problemer med det tekniske i Teams før eller undervegs i møtet, kan du kontakte Camilla Fallsen, e-post[: cfallsen@amnesty.no,](mailto:cfallsen@amnesty.no) mobil: +4798627801